# Элемент управления Ribbon

### Добавление элемента управления Ribbon

<Window x:Class="RibbonTest.MainWindow" ... xmlns:r=

"clr-namespace:Microsoft.Windows.Controls.Ribbon;assembly=RibbonControlsLibrary">

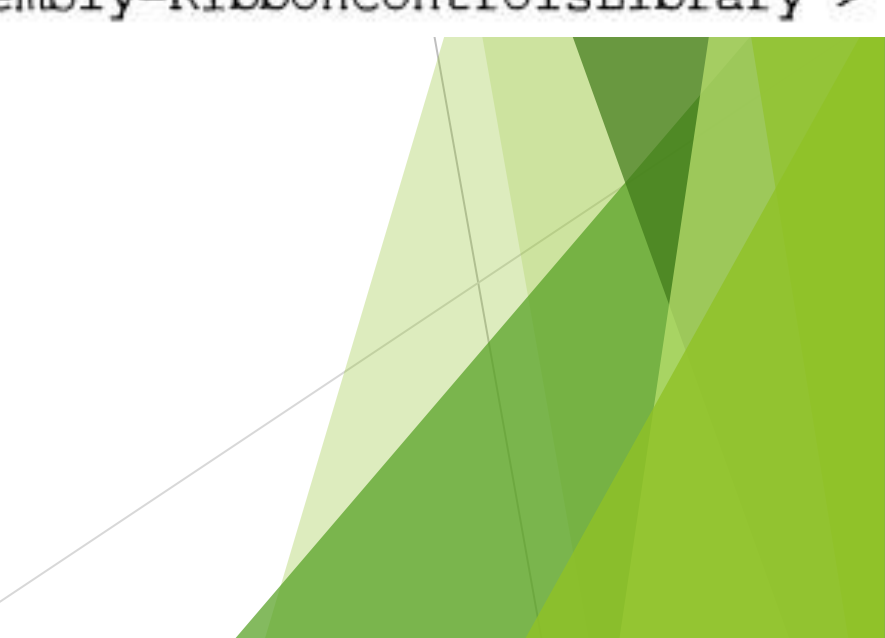

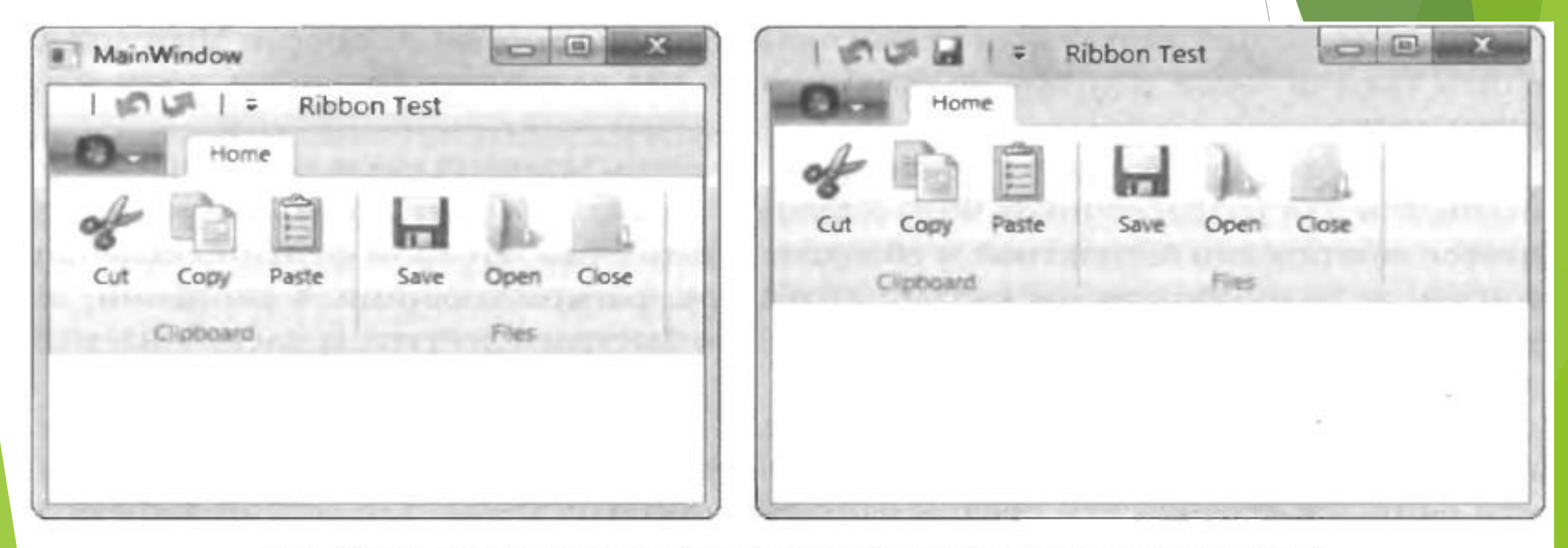

Рис. 25.8. Обычное окно (слева) и окно RibbonWindow (справа)

<r:RibbonWindow x:Class="RibbonTest.MainWindow" xmlns="http://schemas.microsoft.com/winfx/2006/xaml/presentation" xmlns:x="http://schemas.microsoft.com/winfx/2006/xaml" Title="MainWindow" Height="350" Width="525"  $xmlns: r=$ 

"clr-namespace:Microsoft.Windows.Controls.Ribbon;assembly=RibbonControlsLibrary">  $\langle \text{Grid} \rangle$ 

<Grid.RowDefinitions>

<RowDefinition Height="Auto"></RowDefinition>

<RowDefinition></RowDefinition>

</Grid.RowDefinitions>

 $\langle r: \mathsf{R}1\mathsf{bbon}\rangle$  $\langle r: \mathsf{R}1\text{bb}$ on>  $\langle$ /Grid>

 $\langle r:{\tt RibbonWindow}\rangle$ 

```
public partial class MainWindow
\{ \ldots \}
```
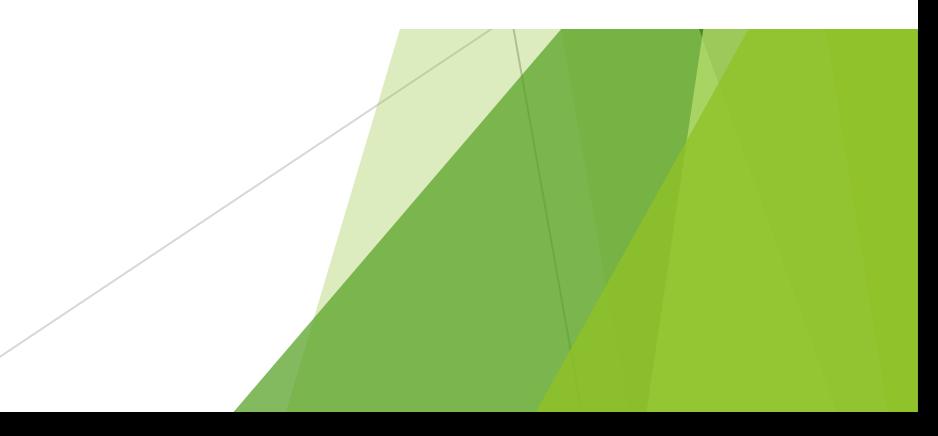

- ► Элемент управления Ribbon состоит из трех фрагментов:
- панели для быстрого запуска (размещенной сверху),
- ► меню приложения (доступное через кнопку, отображаемую в самом конце слева, перед всеми вкладками),
- ленты с множеством вкладок.

# Стилизация элемента управления Ribbon

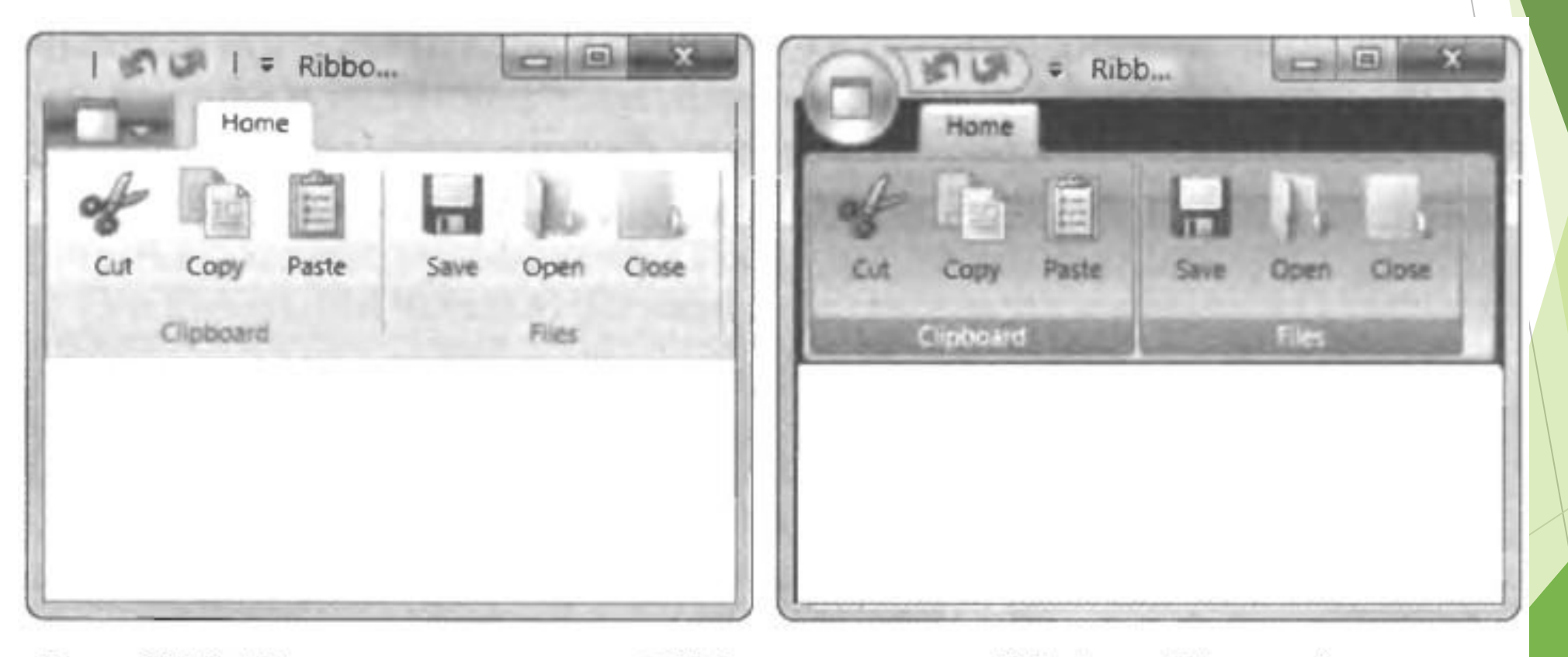

Рис. 25.9. Элемент управления Ribbon со стилем Windows 7 (слева) и стилем Office 2007 (справа)

► Готовые коллекции стилей, которые хранятся в сборке RibbonControlsLibrary.dll в виде словаря ресурсов и предоставляются через класс PopularApplicationSkins. Называются они Office2007Blue, Office2007Black и Office2007Silver.

```
public MainWindow()
 this. Resources. MergedDictionaries. Add (PopularApplicationSkins. Office2007Black);
 InitializeComponent();
```
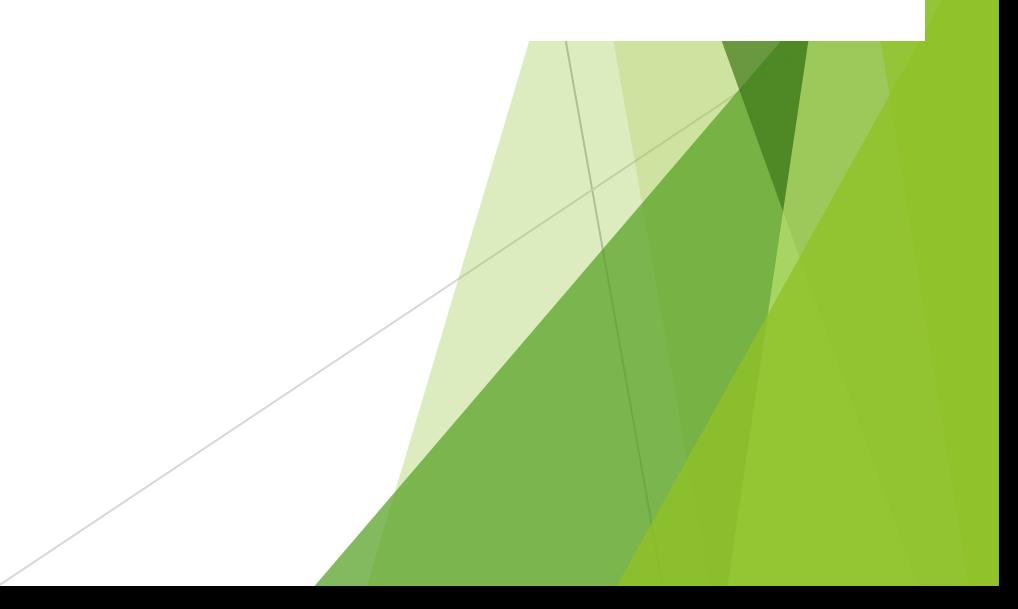

## Команды

► В отличие от стандартных меню и панелей инструментов в WPF, в Ribbon перехватывать события Click, поступающие от входящих в его состав элементов управления, не разрешено. Преимущество такого проектного решения в том, что он позволяет поставлять в элементе управления Ribbon более развитую модель команд. (Как рассказывалось в главе 9, базовая модель команд в WPF является довольно скромной.) Недостаток решения в том, что оно не позволяет использовать специальные классы, унаследованные от RoutedCommand.

#### Меню приложения

<r:Ribbon Title="Ribbon Test"> <r:Ribbon.ApplicationMenu> <r:RibbonApplicationMenu>

<r:RibbonApplicationMenuItem>...</r:RibbonApplicationMenuItem> <r:RibbonApplicationMenuItem>...</r:RibbonApplicationMenuItem> <r:RibbonApplicationMenuItem>...</r:RibbonApplicationMenuItem>

</r:RibbonApplicationMenu> </r:Ribbon.ApplicationMenu>  $\langle r:R1bbon\rangle$ 

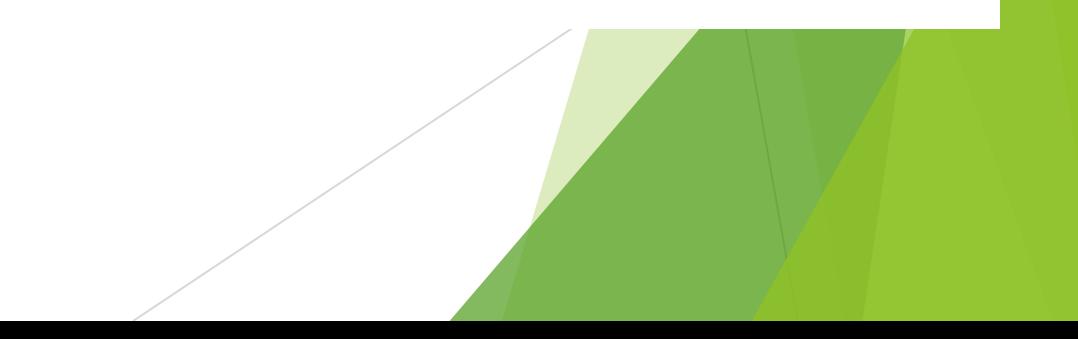

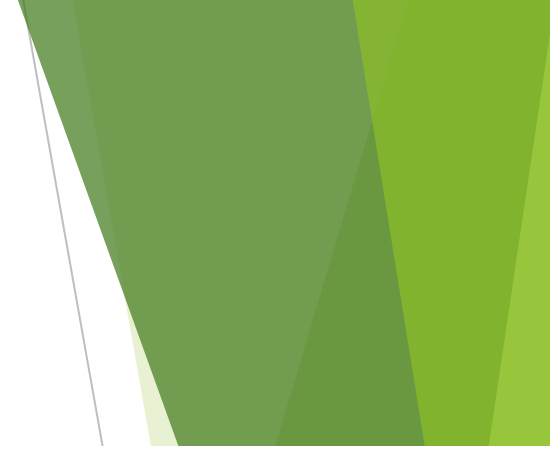

#### <r:RibbonApplicationMenuItem> <r:RibbonApplicationMenuItem.Command> <r:RibbonCommand LabelTitle=" Close" LargeImageSource="images\close.png" Executed="Close Executed" /> </r:RibbonApplicationMenuItem.Command> </r:RibbonApplicationMenuItem>

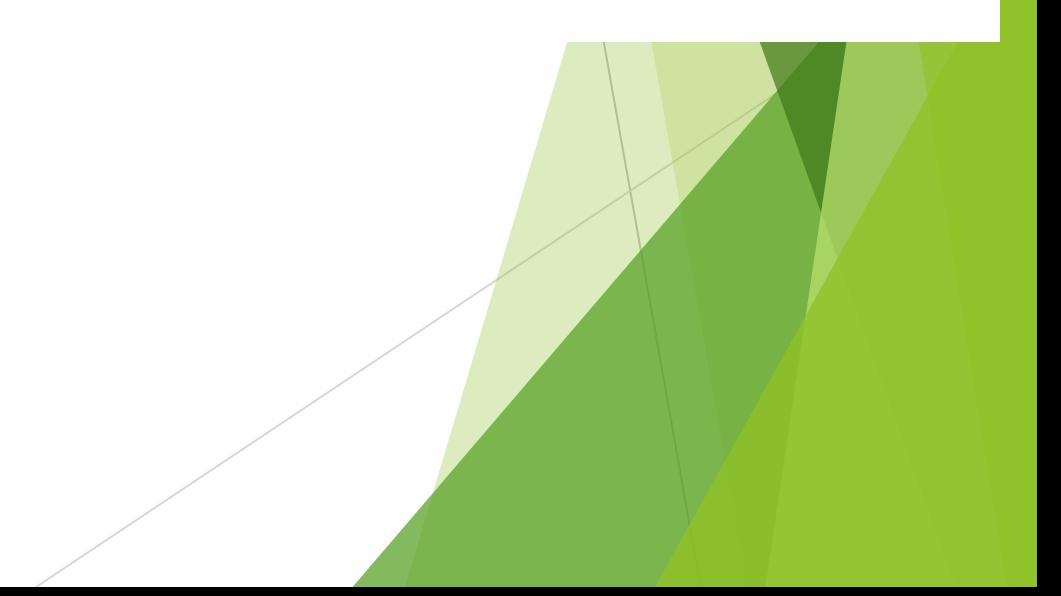

► Объект RibbonApplicationMenu наивысшего уровня тоже нуждается в объекте RibbonCommand, хотя и не используется для запуска команды! Причиной являются несколько других свойств, таких как свойства, связанные с подсказкой, и свойства изображения (которые устанавливают изображение, появляющееся внутри кнопки меню приложения). В случае применения используемого по умолчанию стиля Windows 7 потребуется установить свойство Small Image, а для стилей Office 2007, которые предусматривают отображение большой кнопки приложения — свойство LargelmageSource.

► Также важно отметить, что любой RibbonApplicationMenuItem может хранить больше объектов RibbonApplicationMenuItem для создания подменю, которое отображается во втором столбце меню, как показано на рис. 25.10.

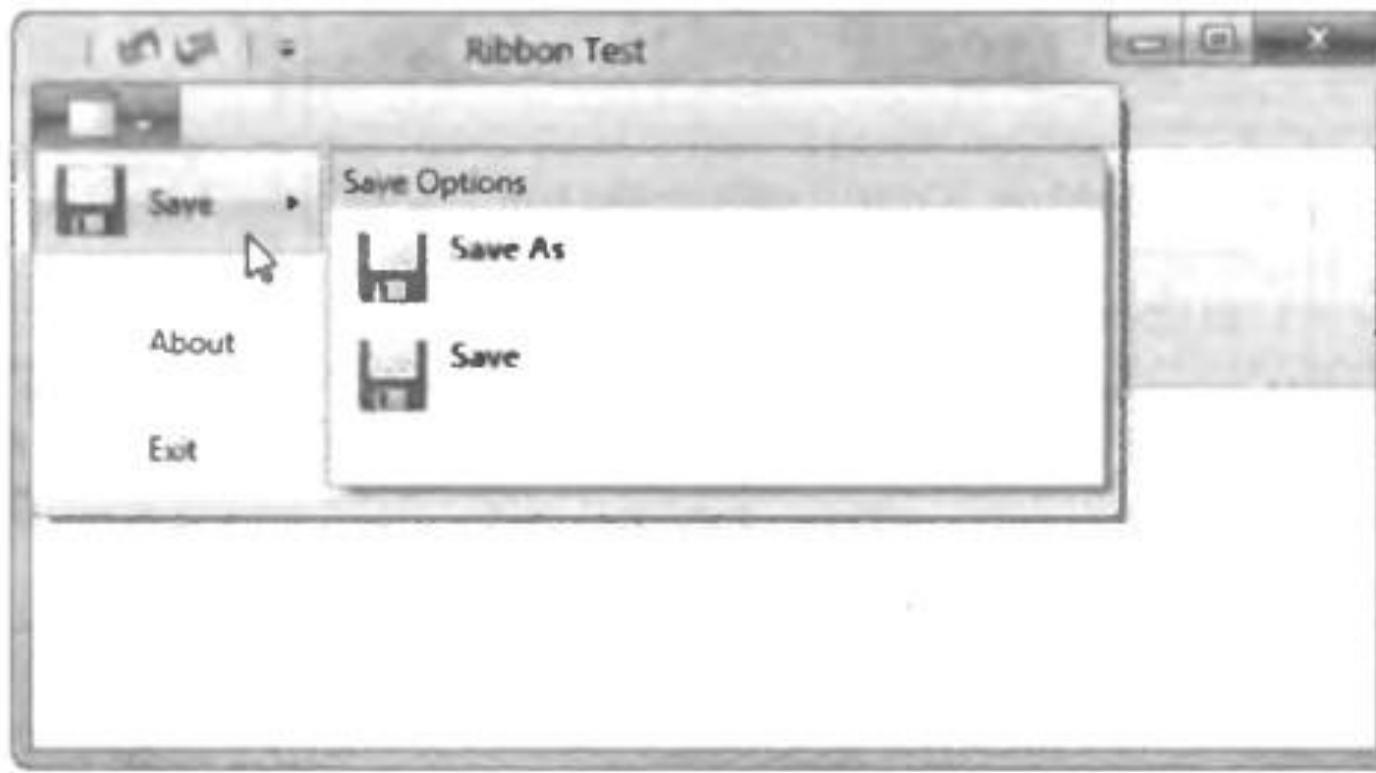

Рис. 25.10. Элемент управления Ribbon с подменю

# Вкладки, группы и иконки

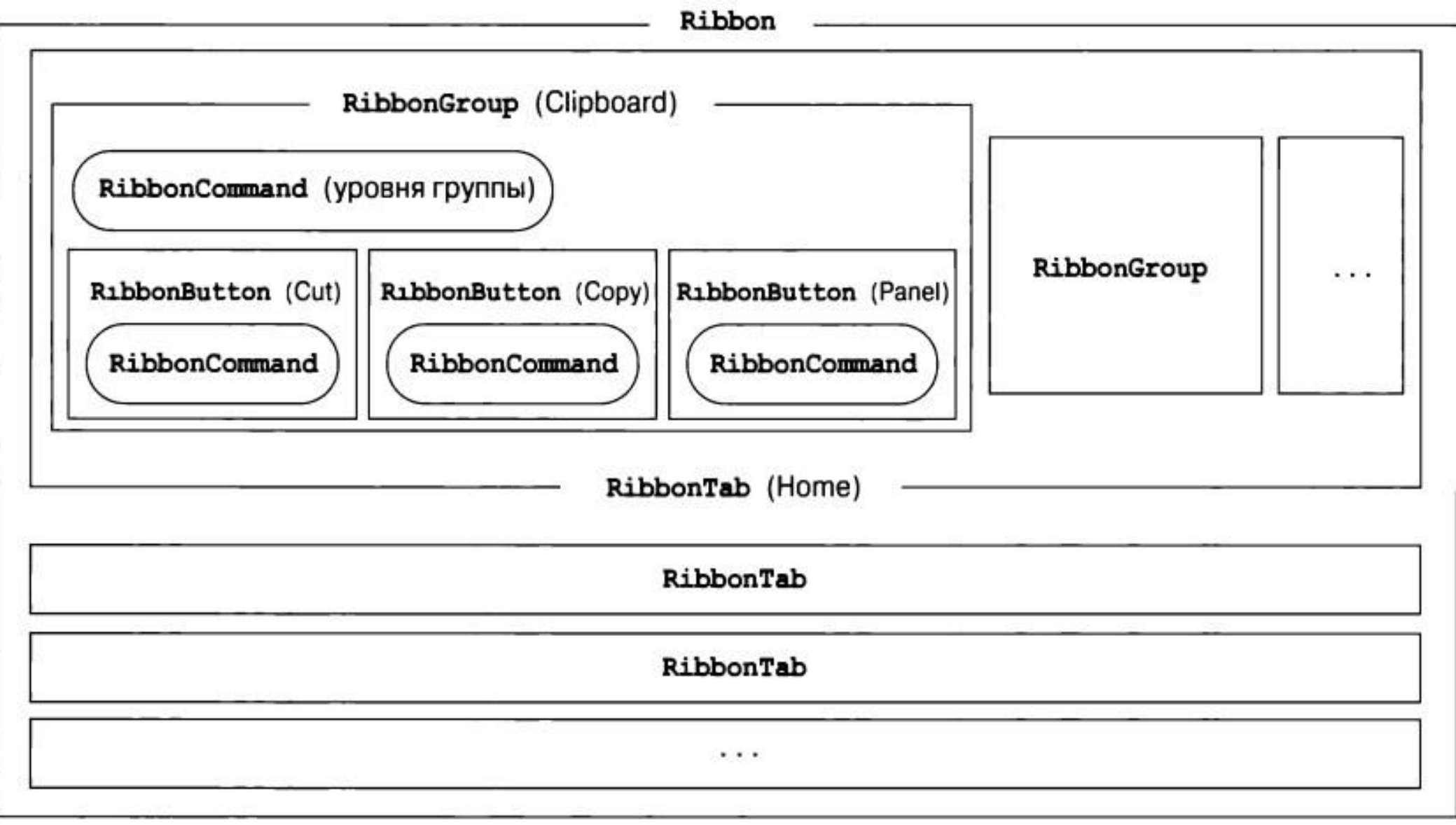

Потребуется присоединить объект RibbonCommand к каждой группе. Этот объект имеет несколько специальных предназначений.

Во-первых, свойство RibbonCommand.LabelTitle позволяет указать заголовок группы, который должен отображаться прямо под разделом соответствующей группы в элементе управления Ribbon.

Во-вторых, с помощью свойства RibbonCommand.SmalllmageSource задается изображение, которое должно использоваться в случае нехватки пространства и сворачивания группы в одну кнопку.

И, в-третьих, событие RibbonCommand.Executed позволяет создать модуль запуска диалогового окна. (Под модулем запуска диалогового окна подразумевается небольшой значок, который появляется в правом нижнем углу некоторых групп и который при выполнении на нем щелчка приводит к отображению диалогового окна с дополнительными опциями.)

# Изменение размеров элемента управления Ribbon

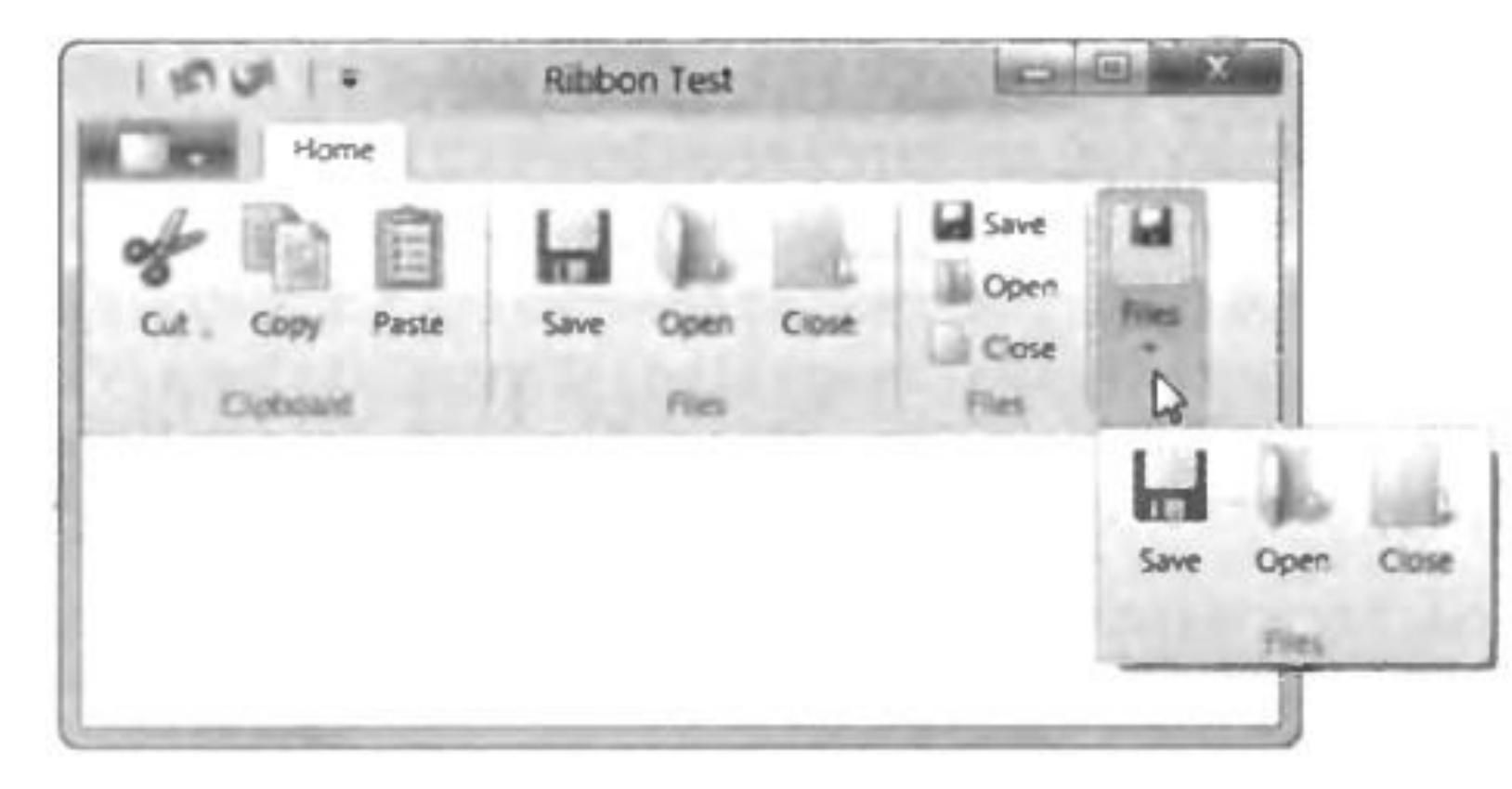

Рис. 25.12. Сжатие элемента управления Ribbon

► С помощью свойства RibbonTab.GroupSizeReductionOrder можно указать, какие группы должны сокращаться первыми, используя для обозначения каждой группы значение ее свойства LabelTitle. Например:

<r:RibbonTab Label="Home" GroupSizeReductionOrder="Clipboard,Tasks,File">

► Более мощный подход предусматривает создание коллекции объектов RibbonGroupSizeDefinition, которая диктует, каким именно образом должно происходить сворачивание группы.

<r:RibbonGroupSizeDefinition>

<r:RibbonControlSizeDefinition ImageSize="Large" IsLabelVisible="True" /> <r:RibbonControlSizeDefinition ImageSize="Large" IsLabelVisible="True" /> <r:RibbonControlSizeDefinition ImageSize="Large" IsLabelVisible="True" /> <r:RibbonControlSizeDefinition ImageSize="Large" IsLabelVisible="True" /> </r:RibbonGroupSizeDefinition>

► Чтобы обрести контроль над процессом изменения размеров групп, необходимо определить множество таких объектов RibbonGroupSizeDefinition и упорядочить их в коллекции RibbonGroupSizeDef initionCollection от наибольшего к наименьшему.

Саму коллекцию RibbonGroupSizeDefinitionCollection обычно лучше размещать в разделе Ribbon.Resources.

#### Панель быстрого запуска

► Панель быстрого запуска представляет объект QuickAccessToolBar, который может содержать в себе набор объектов RibbonButton. При определении RibbonCommand для этих объектов должен быть предоставлен только текст подсказки и небольшое изображение, потому что текстовые метки (TextLabel) и крупные изображения в них никогда не отображаются.

► Единственной новой деталью в панели быстрого запуска является меню настройки, которое появляется в результате щелчка на стрелке раскрывающегося списка в крайней справа ее части. Это меню можно использовать для настройки пользователями команд, появляющихся в панели быстрого запуска. Его можно вообще отключить, установив свойство QuickAccessToolBar.CanUserCustomize в false.

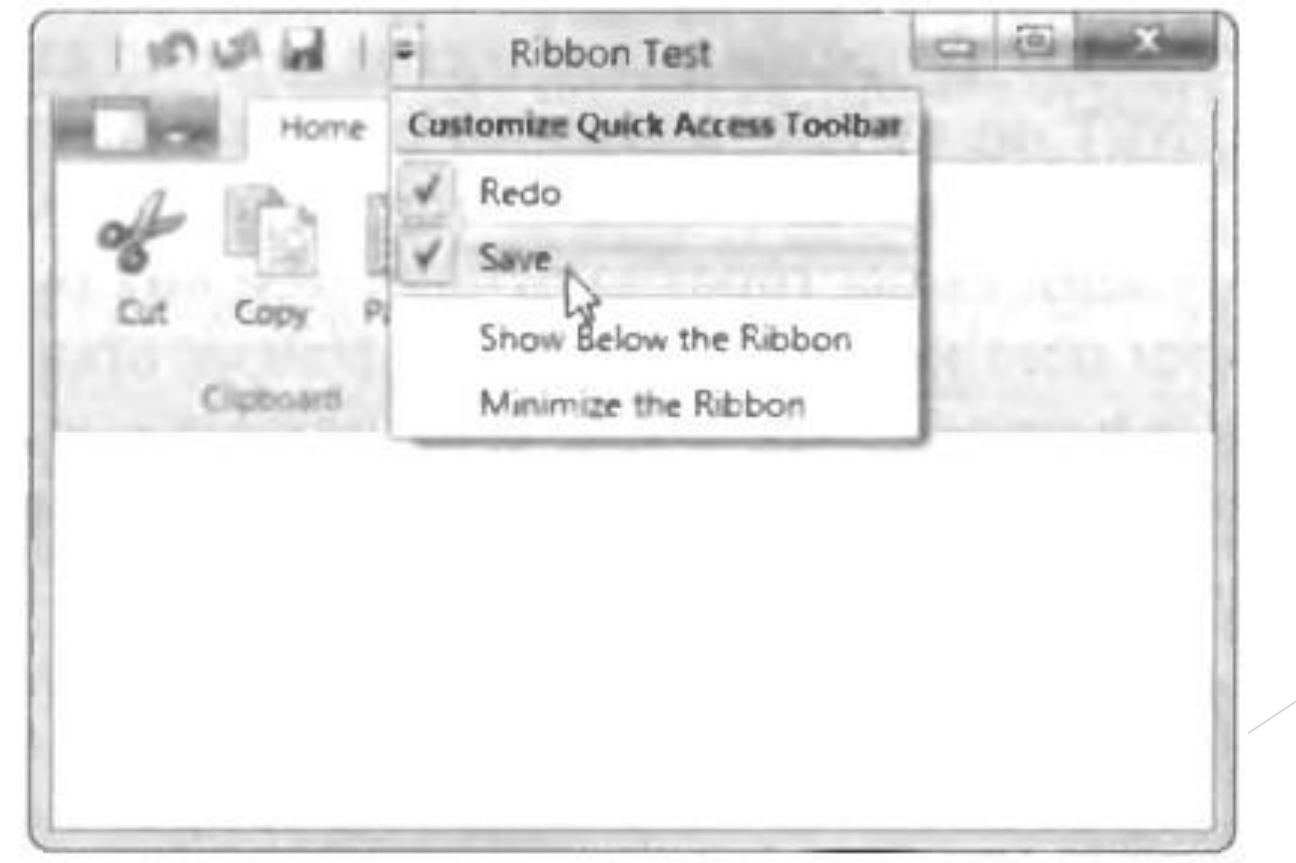

- ► Пользовательская настройка работает через присоединенное свойство RibbonQuickAccessToolBar.Placement. Здесь доступны три варианта:
- ► Указывайте значение InToolBar, если необходимо, чтобы команда появлялась только в панели быстрого запуска (но не в меню настройки), так что она всегда остается видимой.
- ► Используйте значение InCustomizeMenuAndToolBar, когда нужно, чтобы команда появлялась и в панели быстрого запуска, и в меню, настройки, тогда у пользователя будет возможность снимать с нее отметку и скрывать ее.
- ► Применяйте значение InCustomizeMenu, если требуется, чтобы команда появлялась в неотмеченном виде в меню настройки, но не в самом элементе управления Ribbon, тогда пользователь может ее при необходимости отобразить.

<r:Ribbon.QuickAccessToolBar>

<r:RibbonQuickAccessToolBar CanUserCustomize="True">

<!-- Всегда видна и не может удаляться. --> <r:RibbonButton Command="{StaticResource UndoCommand}" r:RibbonQuickAccessToolBar.Placement="InToolBar" />

<1-- Видна, но может скрываться с помощью меню настройки. --> <r:RibbonButton Command="{StaticResource RedoCommand}" r:RibbonQuickAccessToolBar.Placement="InCustomizeMenuAndToolBar" />

<!-- Не видна, но может отображаться с помощью меню настройки. --> <r:RibbonButton Command="{StaticResource SaveCommand}" r:RibbonQuickAccessToolBar.Placement="InCustomizeMenu" />

</r:RibbonQuickAccessToolBar> </r:Ribbon.QuickAccessToolBar>